# Решение систем уравнений, минимизация функций

### Некоторые примеры программирования

Основные типы данных в Матлабе это векторы и матрицы, а также многомерные массивы. Основное свойство этих массивов – однородность данных.

То есть массив - это множество однородных данных. Ячейка - это множество неоднородных данных.

#### Примеры ячеек

**p1=[1,2]; p2=[2,3,4]; p3=[3,4,2,5]; p4="stroka"; %Ячейка P={p1,p2,p3,p4}; >> P{4} % доступ ans = stroka**

**>> P{1} %доступ ans = 1 2 >> P{2} %доступ ans = 2 3 4 >> P{3} %доступ ans = 3 4 2 5**

Можно создавать массивы ячеек (матрицы и векторы) и манипулировать элементами ячеек, как с обычными матрицами Матлаба >> P={[1,2], [3;4]} % скалярное произ-е >>  $P{1}^*P{2}$ ans =  $11$ 

```
Рассмотрим задачу построения
 графиков нескольких полиномов
    разных степеней на одном
               графике
p1=[1,2];p2=[2,3,4];p3=[3,4,2,5];
P={p1,p2,p3}; x=0:0.1:1;
for i=1:3
  y(i,:)=polyval(P{i},x);
endfor
plot(x,y)
```
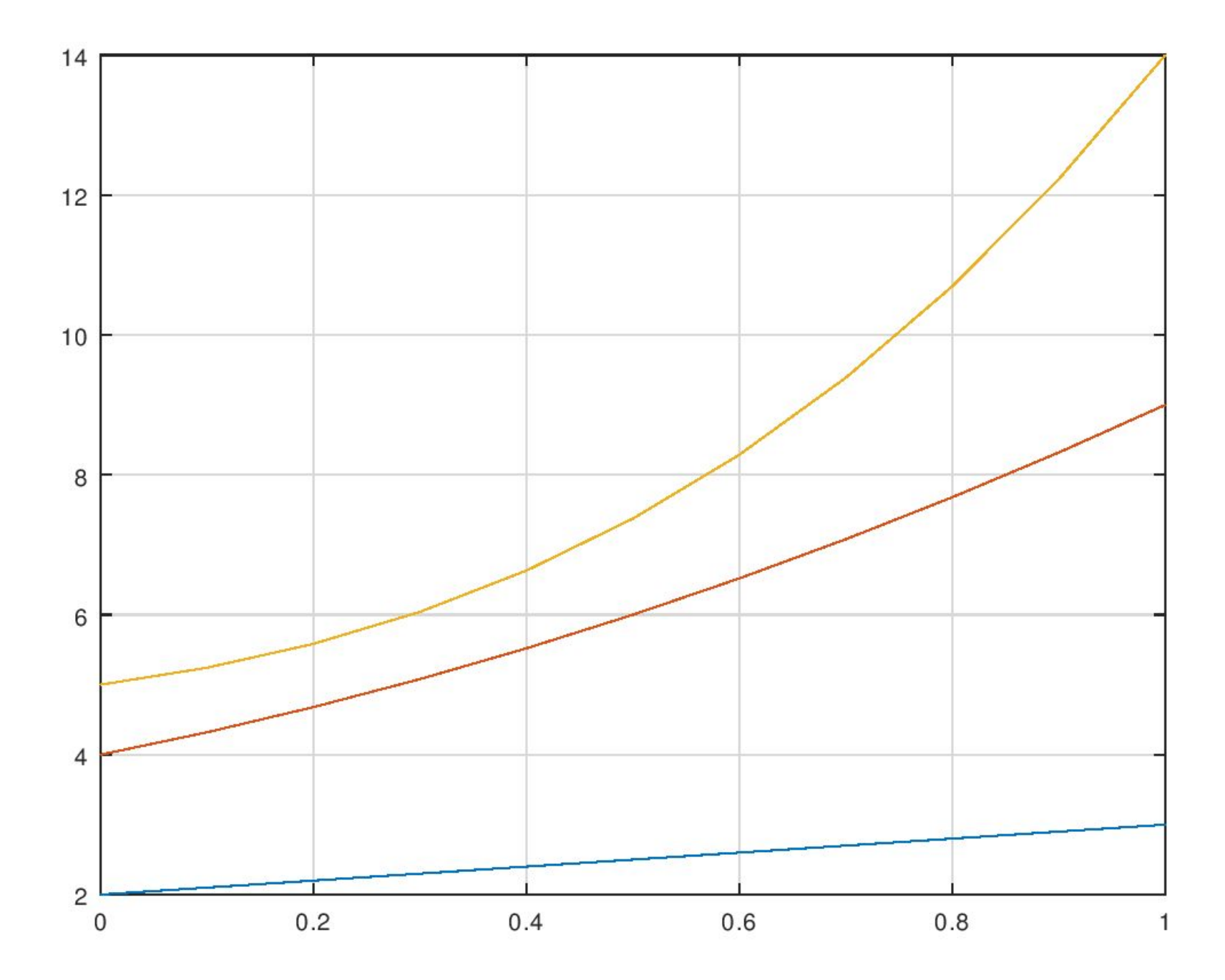

#### Программирование рекуррентных соотношений

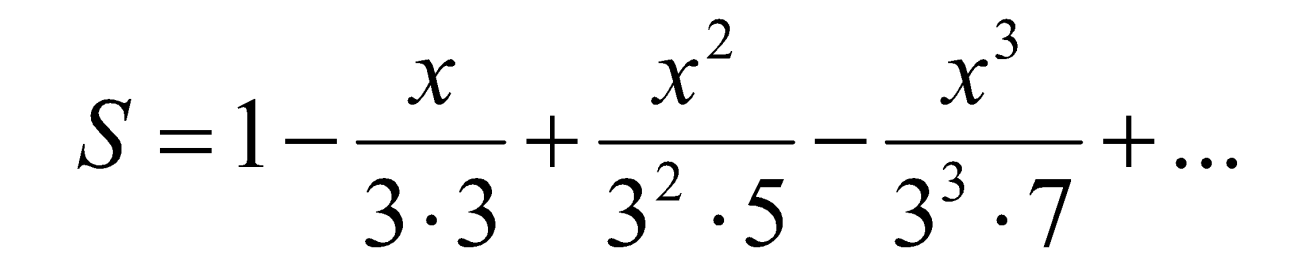

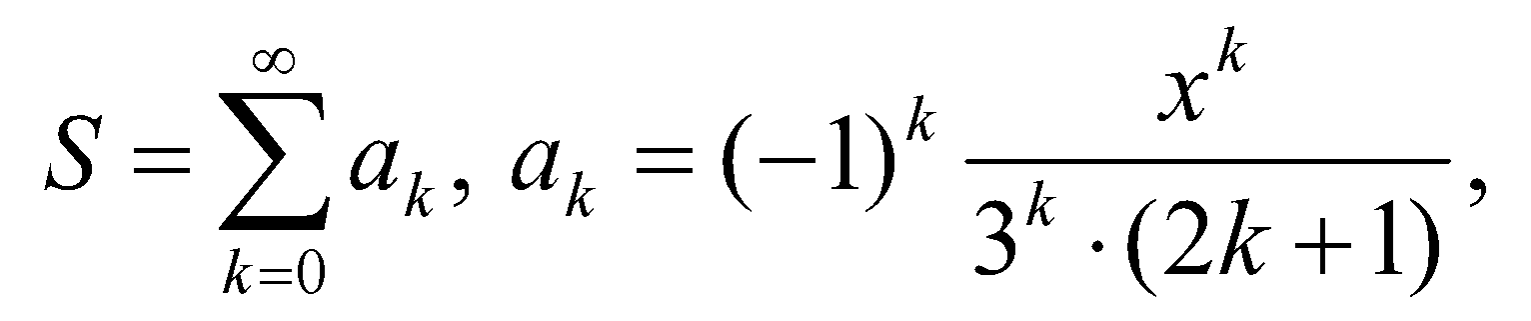

$$
a_{k-1} = (-1)^{k-1} \frac{x^{k-1}}{3^{k-1} \cdot (2k-1)}
$$

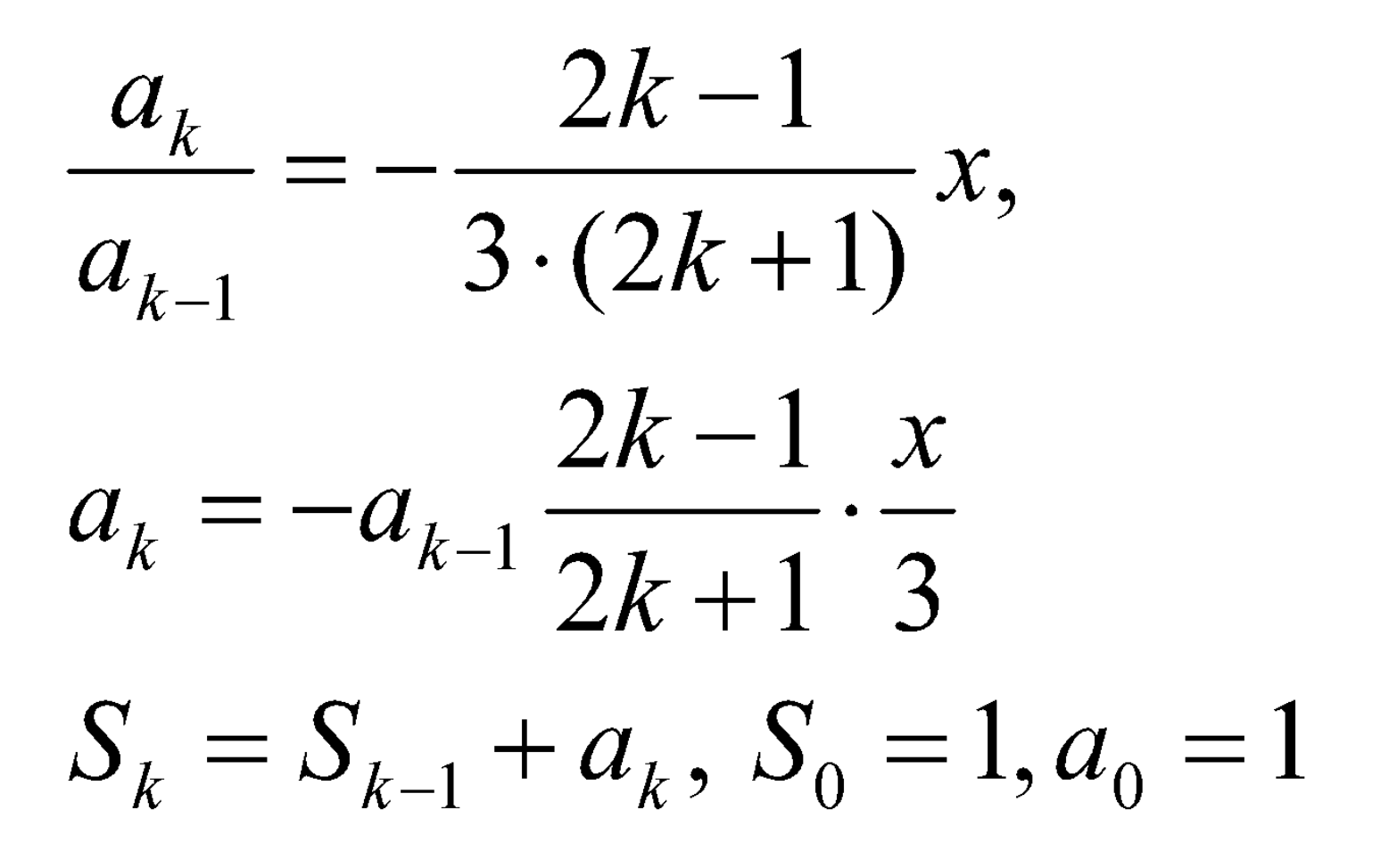

```
function s=ch pi(x,e)x=[0,1];n=1;
                                  e = 0.01;[r,t]=size(x);a = ones(r,t);\Rightarrow s=ch pi(x,e)
 s=a;while any(abs(a(x^2=0)))>e
                                  s = 1 0.90690
  a.*=-(2*n-1)*x./(3*(2*n+1));S+=a;n+=1;end
endfunction
```
# Аппроксимация и интерполяция

- Дана экспериментальная таблица:
- **X=-25,-23,-21,-18,-17.2,-15.4,-14**
- **Y=0.76,0.74,0.61,0.58,0.84,0.92,1.22**

Построить полиномы наилучшего приближения степеней: **0,1,5,8**. Построить график экспериментальных данных, помеченных 'o' и полиномов в диапазоне: **X=-25:1:-14**

```
x=[-25 -23 -21 -18 -17.2 -15.4 -14];
y=[0.76 0.74 0.61 0.58 0.84 0.92 1.22];
xx=-25:1:-14;
n=[0 1 5 8];
for i=1:4
   P{i}=polyfit(x,y,n(i));
  yy(i,:)=polyval(P{i},xx);
endfor
plot(x,y,'o',xx,yy)
```
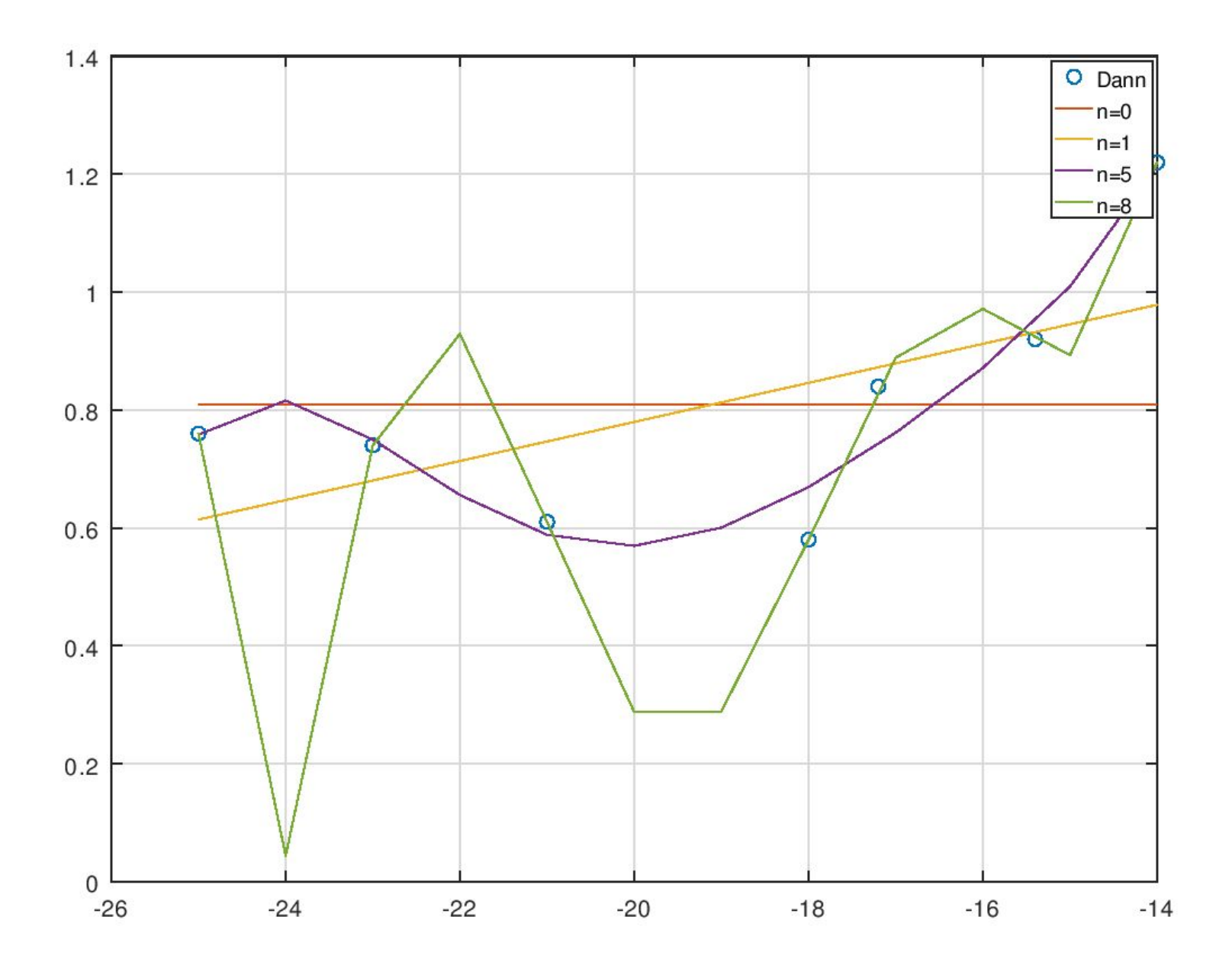

Решение систем уравнений Решить следующие системы уравнений:

$$
\begin{cases}\nx = \frac{1}{4}\sin(x+y) + 0.336 \\
y = \frac{1}{4}\sin(x+y) + 0.336 \\
\int 2x^3 - y^2 = 1 \\
xy^3 - y = 4\n\end{cases}
$$

 $2(4+y)^3 - y^{11} = y^3$ 

#### **0.000000078084 0.000000078084 Вторую систему решить самостоятельно, а уравнение решить с помощью fzero**

 **0.56131 0.56131 Проверка: >> f(x) ans =**

**x =**

```
 f=@(x)[x(1)-0.25*sin(x(1)+x(2))-0.336;...
x(2)-0.25*sin(x(1)+x(2))-0.336];
 x=fsolve(f,[0;0])
```
# Поиск точки минимума функций

Нахождение точки минимума функции одной переменной осуществляется с помощью: *[x, fval, info, output] =* **fminbnd** *(fun, a, b, options)* x– точка минимума, *fval – значение в точке, info – информация о завершении поиска, output – структура о процессе поиска, a,b – интервал поиска options – не обязательный параметр*

Найти минимальное значение функции:

$$
f(x) = 24 - 2x/3 + x^2/30
$$

```
>> f = @(x)24-2*x/3+x.^2/30;\gg [x,y,info,out]=fminbnd(f,5,21)
x = 10,0000y = 20.667info = 1out =scalar structure containing the fields:
  iterations = 26funcCount = 27bracket =10.0000 10.0000
```
### Найти точку минимума и значение функции в этой точке

$$
f(x) = ((e^x - e^{-x})/2)^3
$$

Выполнить самостоятельно

## Минимум функции многих переменных

- *• x =* **fminsearch** *(fun, x0)*
- *• x =* **fminsearch** *(fun, x0, options)*
- *• x =* **fminsearch** *(fun, x0, options, fun\_arg1, fun\_arg2, …)*
- *• [x, fval, exitflag, output] =* **fminsearch** *(…)*
- Дополнительные аргументы (fun  $arg1,...)$ передаются начиная с 4 позиции. Если не передается *options ,* то на этой позиции ставится [].

#### Найти минимум функции:

$$
f(x, y) = (x2 + y2 - 3)2 + (x2 + y2 - 2x - 3)2 + 1
$$

#### >>

- $f = \omega(x)(x(1)^2+x(2)^2-3)^2+(x(1)^2+x(2)^2-2*x(1)$  $-3)$ ^2+1;  $\Rightarrow$  [x,y]=fminsearch(f,[0;0])
- $X =$

#### -0.000053939 1.732026448

 $y = 1.0000$ 

### Найти минимум функции

$$
f(x, y) = \ln(1 + x^2 + y^2)^2 + (x - y - 1)^2
$$

#### Выполнить самостоятельно

В некоторых случаях функция **fminsearch** не может правильно найти минимум и выдает предупреждение. В этом случае можно воспользоваться другими функциями нахождения минимума

#### **fminunc** *(fcn, x0)* **fminunc** *(fcn, x0, options) [x, fval, info, output, grad, hess] =* **fminunc** *(fcn, …)*

Эта функция решает безусловную проблему оптимизации , определенную функцией *fcn*. Аргументом *fcn*является вектор (массив), определяющий неизвестные переменные и *fcn* возвращает вектор *x* - локальный минимум. Вектор *x0* определяет начальное значение. Форма *x0* вектор-столбец, как и результат.

В приведенном ниже задании составить файл-сценарий, в котором формируете матрицу К, не используя циклы, задаете функцию, минимум которой надо найти, в виде анонимной функции. Используйте матричные операции. У кого будут вопросы, задавайте по электронной почте.

## Задание на дом

Выполните с использованием двух функций

- поиска минимума
- Корреляционная матрица задается COOTHOWEHUEM: $K_{i,j} = \rho^{|i-j|}$ ,  $0 < \rho < 1$ ,  $i, j = \overline{1,n}$
- Известно, что собственный вектор, отвечающий минимальному собственному значению находится из

рещения задачи:

 $\sum_{i=1}^{n} x_i^2$ 

min

 $\mathcal{X}$ 

• Найти собственный вектор и отвечающее ему собственное значение при